## Clever Login

1. Open up your web browser.

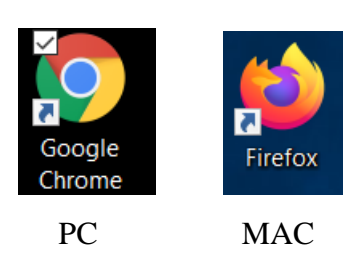

- 2. Type in the search bar at the top of the page clever.com. You then see the page below.
- 3. Click on Log in as a student on the top right hand corner.

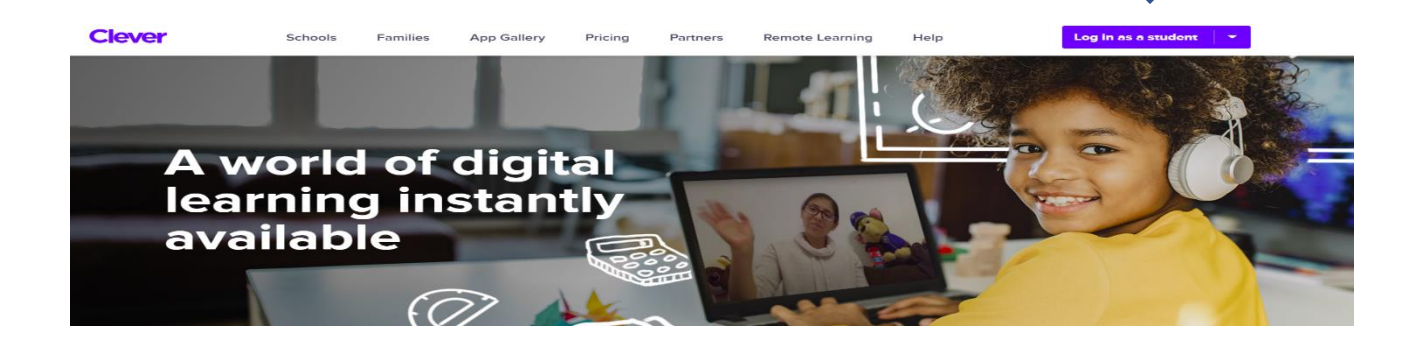

- 4. If you have NEVER logged into Clever before you will see the page below. If you have previously logged into Clever go to step 6.
- 5. Type Gator Run Elementary into the search for your school bar.

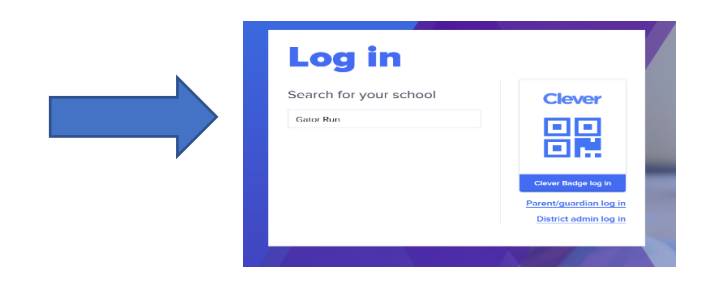

6. Now click Log in with Active Directory.

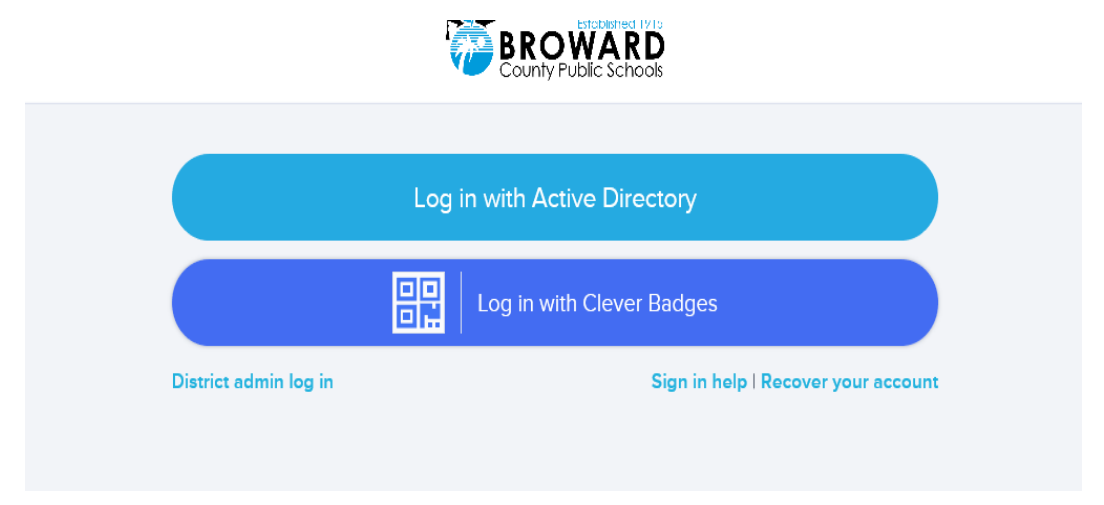

7. You will now enter your child's student number (it begins with 06 and is ten digits) followed by @my.browardschools.com. The password is your child's birthday (Pmm/dd/year). See example below.

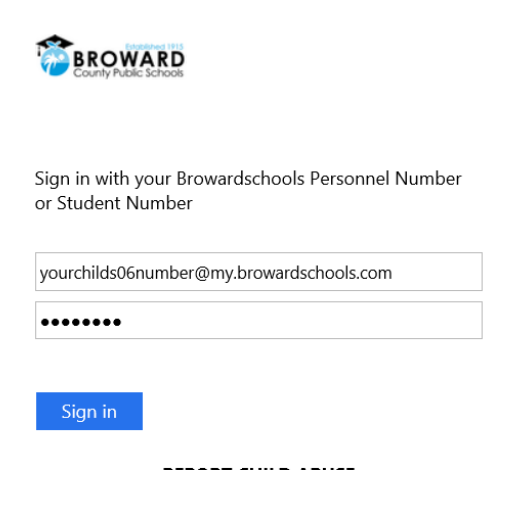

8. You are now logged into your Clever homepage.

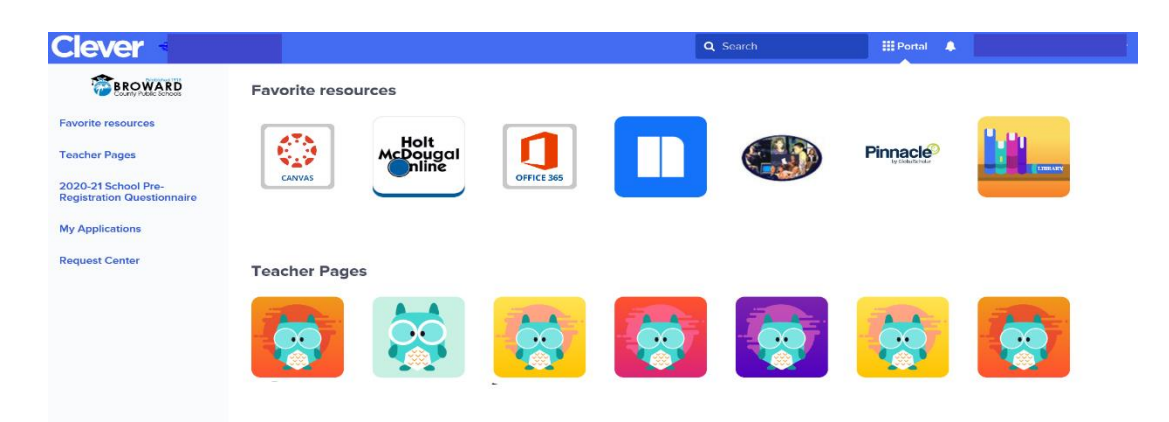